# **AIDE et SERVICES qu'offre la DGTIC**

Depuis que vous êtes à le retraite, vous vous demandez si vous avez toujours accès aux services informatiques de la DGTIC. La réponse est bien sur que oui mais il fait nuancer car certains services que vous aviez risquent de ne plus être disponibles puisque nous n'êtes plus au service de l'Université de Montréal.

#### **1. Courrier et page Web**

Pour ce qui est du courrier, il n'y a pas de problème. La DGTIC vous donne accès à votre e-mail, comme avant. Mais si vous aviez une page Web personnelle, avec la liste de vos cours par exemple et autres informations, la DGTIC pourrait vous demander de justifier le besoin de garder ou non active cette page Web. Si cette page demeure pour vous encore indispensable, il faut le justifier auprès de la DGTIC et de demander à votre directeur de département de vous appuyer en envoyant une lettre ou un e-mail à la DGTIC. De cette façon, votre page restera active.

### **2. Accès à des périodiques de la bibliothèque**

Si vous aviez accès à un certain nombre de périodiques de votre bibliothèque et que vous voulez toujours consulter, à la maison, ces documents par Internet, vous pouvez demander à votre bibliothécaire de vous donner le ou les mots de passe nécessaires, selon les licences respectives de ces journaux.

#### **3. Accès à un serveur**

Si de l'intérieur de l'Université vous aviez déjà accès à un serveur, vous pouvez continuer à y avoir accès de la maison via le protocole **VPN** ("Virtual Private Network"), notamment si vous travaillez sur la plateforme MacIntosh OSX 10.2. Voici comment procéder:

D'abord, aller dans le répertoire Applications et ouvrir l'application « **Connexion à Internet ».** Une fois ce logiciel ouvert, ignorer la première fenêtre qui s'ouvre (celle où on demande quel port utiliser). Aller plutôt directement sous le menu Fichier et choisir « Nouvelle fenêtre de connexion VPN » Ensuite, inscrire l'adresse VPN de l'Université de Montréal : **vpn.cc.umontreal.ca** dans la case « Adresse du serveur ». Inscrire son nom d'usager SIM sous « Nom » et son mot de passe SIM dans «Mot de passe». Cocher « Ajouter au trousseau » si on désire garder ces paramètres en mémoire. Cliquer ensuite sur le bouton « Se connecter ».

Vous êtes désormais sous une adresse IP de l'Université (du type 132.204.\*.\*) qui vous permettra d'accéder à l'intranet et à certains serveurs FTP.

## **4. Comment consulter son profil informatique**

Ceci se fait en utilisant le "fureteur" Internet Explorer. Allez au lien: **http://www.dgtic.umontreal.ca/**

Cliquez sur le bouton jaune, en haut à droite: Votre profil informatique Sur la prochaine page, Lancer l'application (bouton à gauche).

Ensuite inscrire votre UNIP et votre mot de passe, et Connecter.

Vous avez alors votre page IDENTIFICATION.

La prochaine étape est d'utiliser un des boutons de la liste d'options en haut à gauche, soit:

Courrier Mot de passe Vos comptes

Ce dernier vos donne directement votre profil informatique.

# Voici l'exemple d'un profil:

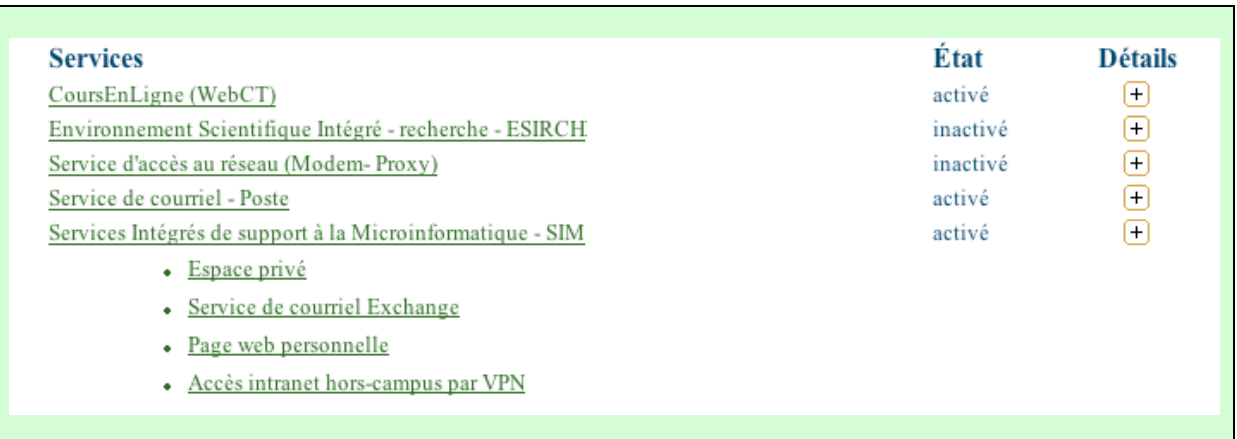

Ainsi vous avez la liste de tous les services qui vous sont alloués.

# **5. Compte actif et mot de passe**

La DGTIC vous demande de changer régulièrement votre mot de passe (au six mois). Pourquoi? Tout simplement pour s'assurer que votre compte demeure actif. Ceci est très important car c'est par le biais des comptes inactifs que les pirates informatiques réussissent à s'infiltrer sur un réseau et détruire des données. Donc assurez-vous de consulter votre courrier et vos données de page Web régulièrement. Y apporter des changements régulièrement.

On connaît déjà les virus et les vers informatiques. Mais le prochain danger informatique qui nous menace c'est le spyware. Il s'infiltre, s'installe, observe, contrôle et détruit. Soyez donc très vigilant.

#### **6. Autres services**

Si vous éprouvez des difficultés avec des logiciels ou avec votre ordinateur, vous pouvez faire appel aux Webmestres (J.R. Derome ou H. Dugas) de l'APRUM. Ils pourront vous référer aux services ou aux personnes ressources pour vous dépanner.